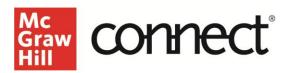

# Connect Reports: Assignment Results, Student Performance, At-Risk Students

Video Walkthrough: CLICK TO VIEW

## **Section Performance**

Once students begin submitting assignments, you can begin viewing your course data using reports. The section performance widget on the section dashboard displays at-a-glance insight into section performance, putting course analytics forefront.

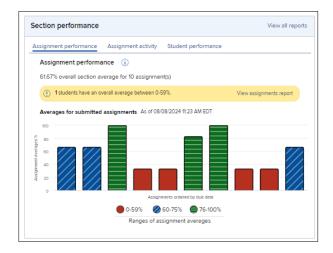

## **Report Types**

For a list of all report types, click the performance tab located at the top of your section dashboard, or the 'View all reports' option at the top right of the Section Performance widget.

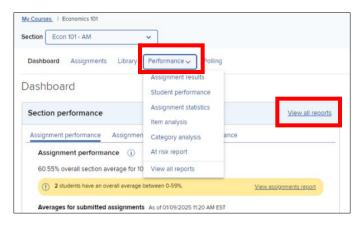

## **Assignment Results Report**

This report shows your entire class performance across assignments. Begin by selecting the assignments you would like to view. You may adjust which attempts be displayed, exclude attempts that were submitted after the due date, and select your score style display preference. After adjusting settings, click **View Report**.

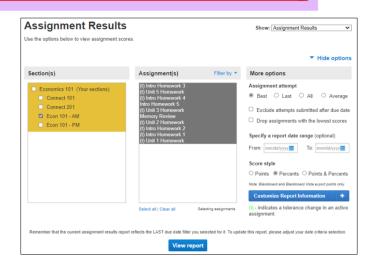

## **Student Performance Report**

This report helps you search for a specific student and focus on that student's progress across assignments. View both submitted AND in-progress assignments by individual students; this allows you to provide guidance or feedback during or after an assignment. Export your results using the **Export to Excel** button at the top of the report.

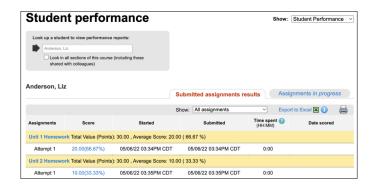

## At Risk Report

This report provides one-click access to a dashboard identifying students at risk of falling behind due to low engagement. Connect looks for patterns of activity to determine engagement level.

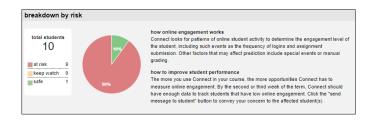